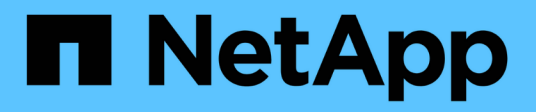

# **Verwenden Sie Speicheroptionen**

StorageGRID 11.7

NetApp April 12, 2024

This PDF was generated from https://docs.netapp.com/de-de/storagegrid-117/admin/what-objectsegmentation-is.html on April 12, 2024. Always check docs.netapp.com for the latest.

# **Inhalt**

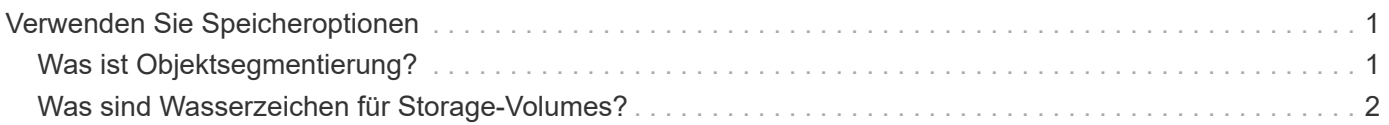

# <span id="page-2-0"></span>**Verwenden Sie Speicheroptionen**

# <span id="page-2-1"></span>**Was ist Objektsegmentierung?**

Bei der Objektsegmentierung wird ein Objekt in eine Sammlung kleinerer Objekte fester Größe aufgeteilt, um die Storage- und Ressourcennutzung für große Objekte zu optimieren. Auch beim S3-Multi-Part-Upload werden segmentierte Objekte erstellt, wobei ein Objekt die einzelnen Teile darstellt.

Wenn ein Objekt in das StorageGRID-System aufgenommen wird, teilt der LDR-Service das Objekt in Segmente auf und erstellt einen Segment-Container, der die Header-Informationen aller Segmente als Inhalt auflistet.

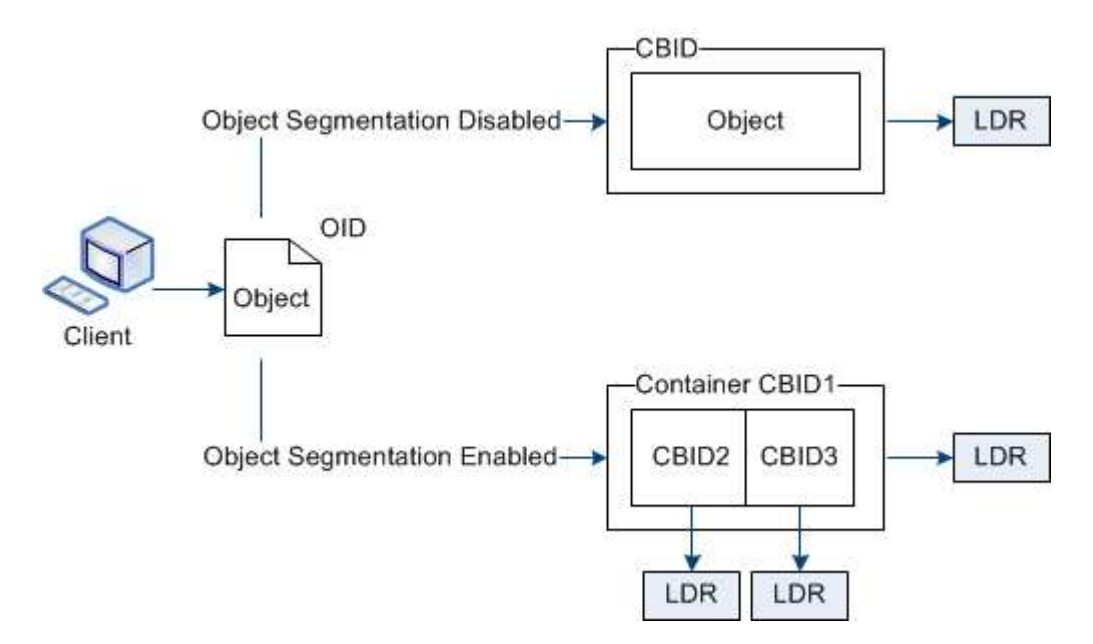

Beim Abruf eines Segment-Containers fasst der LDR-Service das ursprüngliche Objekt aus seinen Segmenten zusammen und gibt das Objekt dem Client zurück.

Der Container und die Segmente werden nicht unbedingt auf demselben Storage Node gespeichert. Container und Segmente können auf jedem Storage-Node innerhalb des in der ILM-Regel angegebenen Speicherpools gespeichert werden.

Jedes Segment wird vom StorageGRID System unabhängig behandelt und trägt zur Anzahl der Attribute wie verwaltete Objekte und gespeicherte Objekte bei. Wenn ein im StorageGRID System gespeichertes Objekt beispielsweise in zwei Segmente aufgeteilt wird, erhöht sich der Wert von verwalteten Objekten nach Abschluss der Aufnahme um drei Segmente:

segment container + segment 1 + segment 2 = three stored objects

Die Performance beim Umgang mit großen Objekten lässt sich verbessern, indem Folgendes sichergestellt wird:

• Jedes Gateway und jeder Storage-Node verfügt über eine ausreichende Netzwerkbandbreite für den erforderlichen Durchsatz. Konfigurieren Sie beispielsweise separate Grid- und Client-Netzwerke auf 10- Gbit/s-Ethernet-Schnittstellen.

- Für den erforderlichen Durchsatz werden ausreichend Gateway und Storage-Nodes implementiert.
- Jeder Storage-Node verfügt über eine ausreichende Festplatten-I/O-Performance für den erforderlichen Durchsatz.

# <span id="page-3-0"></span>**Was sind Wasserzeichen für Storage-Volumes?**

StorageGRID verwendet drei Storage-Volume-Wasserzeichen, um sicherzustellen, dass Storage-Nodes sicher in einen schreibgeschützten Zustand überführt werden, bevor deren Speicherplatz kritisch knapp wird. Damit können Storage-Nodes, die aus einem schreibgeschützten Zustand migriert wurden, erneut Lese- und Schreibvorgänge werden.

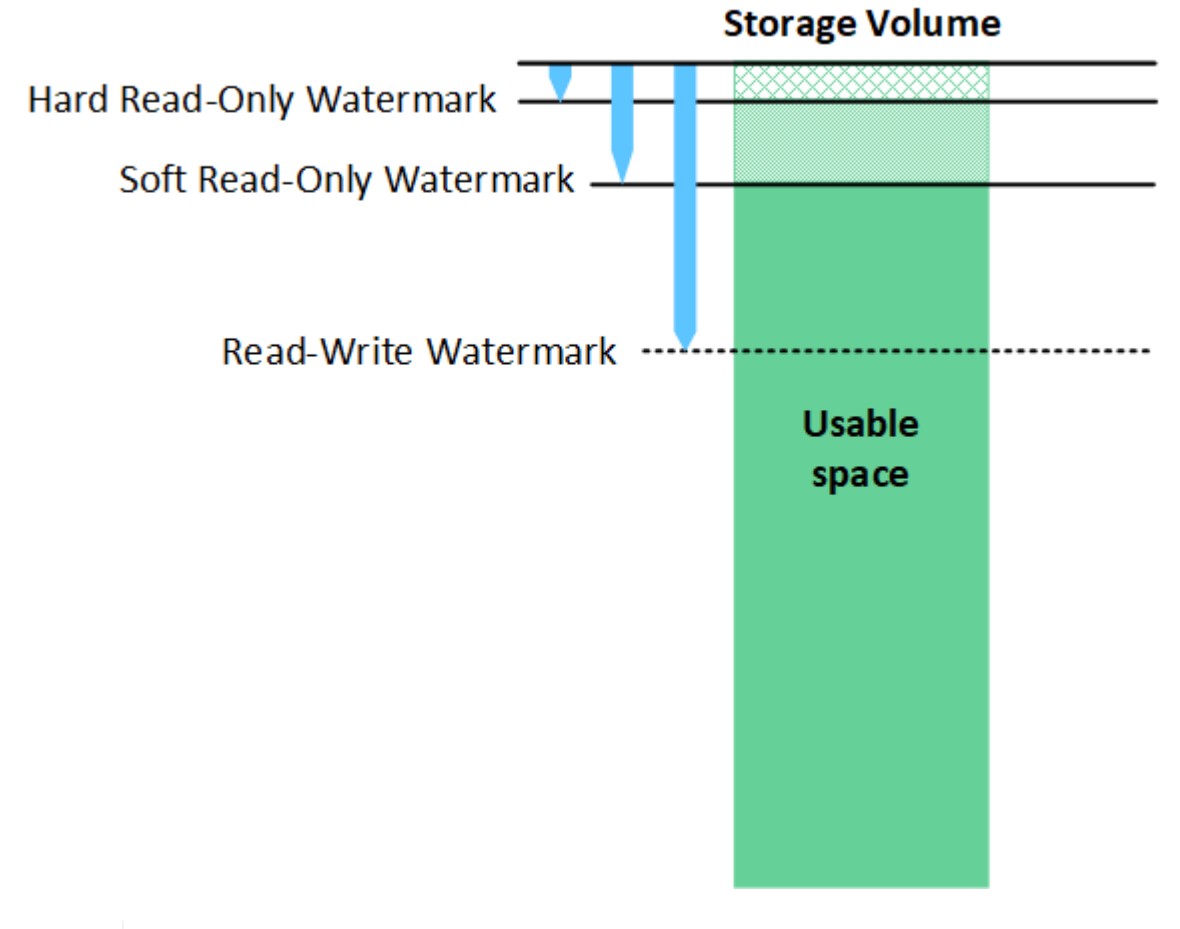

Storage Volume-Wasserzeichen gelten nur für den Speicherplatz, der für replizierte und nach Datenkonsistenz (Erasure Coding) verwendet wird. Weitere Informationen über den Speicherplatz, der für Objekt-Metadaten auf Volume 0 reserviert ist, finden Sie unte[r"Management von Objekt-Metadaten-Storage"](managing-object-metadata-storage.html).

# **Was ist das Soft Read-Only Watermark?**

Das **Speichervolumen Soft Read-Only Watermark** ist das erste Wasserzeichen, das angibt, dass der für Objektdaten nutzbare Speicherplatz eines Speicherknoten voll wird.

Wenn jedes Volume in einem Storage-Node weniger freien Speicherplatz als das Soft Read-Only-Wasserzeichen dieses Volumes besitzt, wechselt der Storage-Node in den Modus *read-only*. Schreibgeschützter Modus bedeutet, dass der Storage Node für den Rest des StorageGRID Systems

 $\left(\mathsf{i}\right)$ 

schreibgeschützte Dienste anbietet, aber alle ausstehenden Schreibanforderungen erfüllt.

Angenommen, jedes Volume in einem Speicherknoten hat einen Soft Read-Only-Wasserzeichen von 10 GB. Sobald jedes Volume weniger als 10 GB freien Speicherplatz hat, wechselt der Storage-Node in den Modus "Soft Read".

## **Was ist die Hard Read-Only Watermark?**

Das **Speichervolumen Hard Read-Only Watermark** ist das nächste Wasserzeichen, um anzuzeigen, dass der nutzbare Speicherplatz eines Knotens für Objektdaten voll wird.

Wenn der freie Speicherplatz auf einem Volume kleiner ist als das harte Read-Only-Wasserzeichen dieses Volumes, schlägt das Schreiben auf das Volume fehl. Schreibvorgänge auf anderen Volumes können jedoch fortgesetzt werden, bis der freie Speicherplatz auf diesen Volumes kleiner als ihre Hard Read-Only-Wasserzeichen ist.

Angenommen, jedes Volume in einem Speicherknoten hat einen Hard Read-Only-Wasserzeichen von 5 GB. Sobald jedes Volume weniger als 5 GB freien Speicherplatz hat, akzeptiert der Speicherknoten keine Schreibanforderungen mehr.

Der Hard Read-Only-Wasserzeichen ist immer kleiner als der Soft Read-Only-Wasserzeichen.

## **Was ist der Read-Write-Wasserzeichen?**

Das **Storage Volume Read-Write Watermark** gilt nur für Storage-Nodes, die in den schreibgeschützten Modus gewechselt sind. Er bestimmt, wann der Node wieder Lese-/Schreibzugriff werden kann. Wenn der freie Speicherplatz auf einem Speichervolumen in einem Speicherknoten größer ist als das Read-Write-Wasserzeichen dieses Volumes, wechselt der Knoten automatisch zurück in den Lese-Schreib-Zustand.

Angenommen, der Storage-Node ist in den schreibgeschützten Modus migriert. Nehmen Sie auch an, dass jedes Volume ein Read-Write-Wasserzeichen von 30 GB hat. Sobald der freie Speicherplatz eines beliebigen Volumes auf 30 GB ansteigt, wird der Node erneut zum Lesen/Schreiben.

Der Read-Write-Wasserzeichen ist immer größer als der Soft Read-Only-Wasserzeichen und der Hard Read-Only-Wasserzeichen.

## **Anzeigen von Wasserzeichen für Speichervolumen**

Sie können die aktuellen Einstellungen für Wasserzeichen und die systemoptimierten Werte anzeigen. Wenn keine optimierten Wasserzeichen verwendet werden, können Sie festlegen, ob Sie die Einstellungen anpassen können oder sollten.

### **Bevor Sie beginnen**

- Sie haben das Upgrade auf StorageGRID 11.6 oder höher abgeschlossen.
- Sie sind mit einem bei Grid Manager angemeldet ["Unterstützter Webbrowser".](https://docs.netapp.com/de-de/storagegrid-117/admin/web-browser-requirements.html)
- Sie haben die Root-Zugriffsberechtigung.

### **Aktuelle Wasserzeichen-Einstellungen anzeigen**

Im Grid Manager können Sie die aktuellen Einstellungen für Speicherwasserzeichen anzeigen.

### **Schritte**

1. Wählen Sie **KONFIGURATION** > **System** > **Speicheroptionen**.

2. Sehen Sie sich im Abschnitt Speicherwasserzeichen die Einstellungen für die drei Überschreibungen der Speichervolumen an.

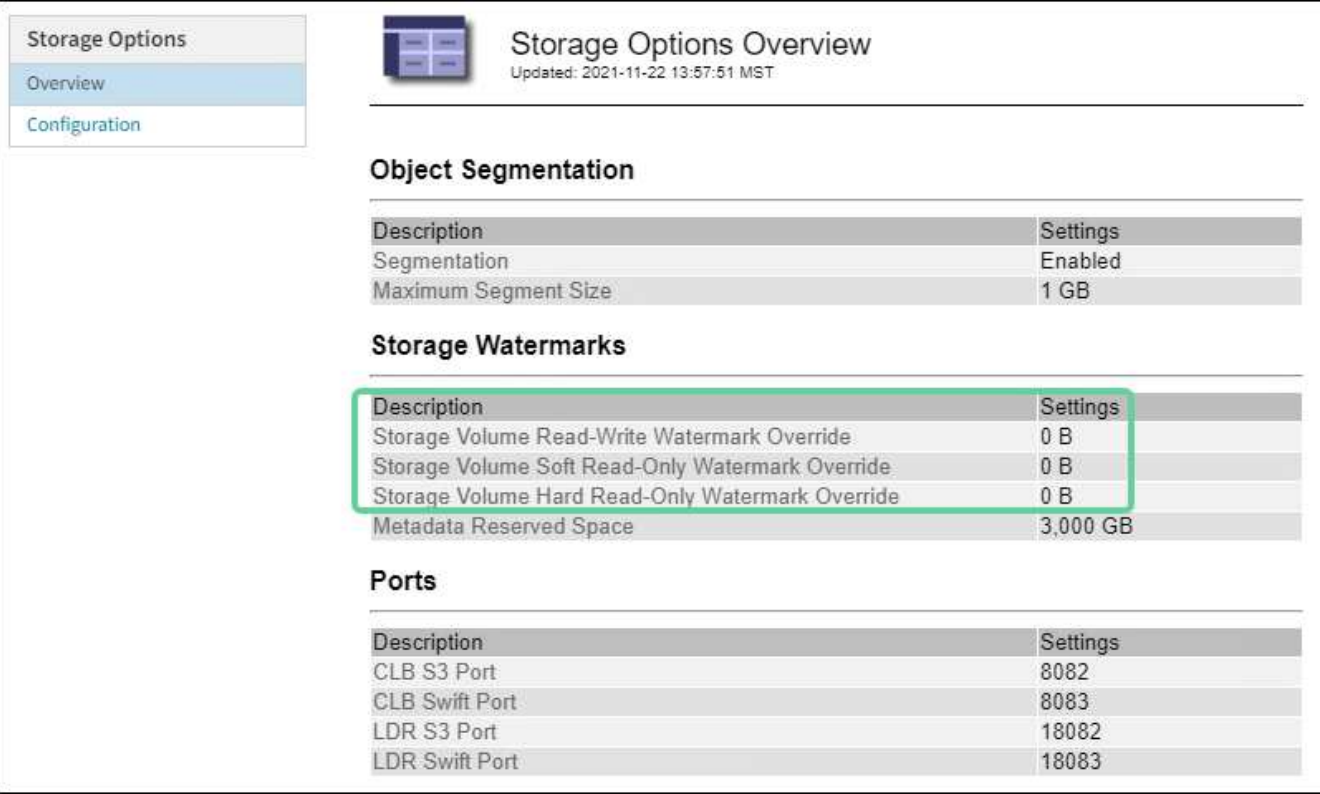

◦ Wenn die Wasserzeichen **0** überschreiben, sind alle drei Wasserzeichen für jedes Speichervolumen auf jedem Speicherknoten optimiert, basierend auf der Größe des Speicherknoten und der relativen Kapazität des Volumes.

Dies ist die Standardeinstellung und die empfohlene Einstellung. Sie sollten diese Werte nicht aktualisieren. Nach Bedarf können Sie optional [Anzeigen optimierter Speicherabdrücke](#page-5-0).

◦ Wenn es sich bei den Wasserzeichen um nicht-0-Werte handelt, werden benutzerdefinierte (nicht optimierte) Wasserzeichen verwendet. Es wird nicht empfohlen, benutzerdefinierte Wasserzeichen zu verwenden. Befolgen Sie die Anweisungen für ["Fehlerbehebung Warnungen bei niedriger](https://docs.netapp.com/de-de/storagegrid-117/troubleshoot/troubleshoot-low-watermark-alert.html) [Schreibschutzmarke überschreiben"](https://docs.netapp.com/de-de/storagegrid-117/troubleshoot/troubleshoot-low-watermark-alert.html) Um zu bestimmen, ob Sie die Einstellungen anpassen können oder sollen.

### <span id="page-5-0"></span>**Anzeigen optimierter Speicherabdrücke**

StorageGRID verwendet zwei Prometheus-Kennzahlen, um die optimierten Werte anzuzeigen, die es für das **Speichervolumen Soft Read-Only Watermark** berechnet hat. Sie können die minimalen und maximalen optimierten Werte für jeden Speicherknoten in Ihrem Raster anzeigen.

- 1. Wählen Sie **SUPPORT** > **Tools** > **Metriken**.
- 2. Wählen Sie im Abschnitt Prometheus den Link aus, um auf die Benutzeroberfläche von Prometheus zuzugreifen.
- 3. Um das empfohlene Mindestwasserzeichen für weichen, schreibgeschützten Wert anzuzeigen, geben Sie die folgende Prometheus-Metrik ein, und wählen Sie **Ausführen**:

storagegrid storage volume minimum optimized soft readonly watermark

In der letzten Spalte wird der mindestens optimierte Wert des "Soft Read-Only"-Wasserzeichens für alle Storage-Volumes auf jedem Storage-Node angezeigt. Wenn dieser Wert größer ist als die benutzerdefinierte Einstellung für das **Speichervolumen-Soft-Read-Only-Wasserzeichen**, wird für den Speicherknoten die Warnung **Low read-only Watermark override** ausgelöst.

4. Um das empfohlene maximale Softread-only-Wasserzeichen anzuzeigen, geben Sie die folgende Prometheus-Metrik ein und wählen Sie **Ausführen**:

storagegrid storage volume maximum optimized soft readonly watermark

In der letzten Spalte wird der maximal optimierte Wert des "Soft Read-Only"-Wasserzeichens für alle Storage-Volumes auf jedem Storage-Node angezeigt.

### **Copyright-Informationen**

Copyright © 2024 NetApp. Alle Rechte vorbehalten. Gedruckt in den USA. Dieses urheberrechtlich geschützte Dokument darf ohne die vorherige schriftliche Genehmigung des Urheberrechtsinhabers in keiner Form und durch keine Mittel – weder grafische noch elektronische oder mechanische, einschließlich Fotokopieren, Aufnehmen oder Speichern in einem elektronischen Abrufsystem – auch nicht in Teilen, vervielfältigt werden.

Software, die von urheberrechtlich geschütztem NetApp Material abgeleitet wird, unterliegt der folgenden Lizenz und dem folgenden Haftungsausschluss:

DIE VORLIEGENDE SOFTWARE WIRD IN DER VORLIEGENDEN FORM VON NETAPP ZUR VERFÜGUNG GESTELLT, D. H. OHNE JEGLICHE EXPLIZITE ODER IMPLIZITE GEWÄHRLEISTUNG, EINSCHLIESSLICH, JEDOCH NICHT BESCHRÄNKT AUF DIE STILLSCHWEIGENDE GEWÄHRLEISTUNG DER MARKTGÄNGIGKEIT UND EIGNUNG FÜR EINEN BESTIMMTEN ZWECK, DIE HIERMIT AUSGESCHLOSSEN WERDEN. NETAPP ÜBERNIMMT KEINERLEI HAFTUNG FÜR DIREKTE, INDIREKTE, ZUFÄLLIGE, BESONDERE, BEISPIELHAFTE SCHÄDEN ODER FOLGESCHÄDEN (EINSCHLIESSLICH, JEDOCH NICHT BESCHRÄNKT AUF DIE BESCHAFFUNG VON ERSATZWAREN ODER -DIENSTLEISTUNGEN, NUTZUNGS-, DATEN- ODER GEWINNVERLUSTE ODER UNTERBRECHUNG DES GESCHÄFTSBETRIEBS), UNABHÄNGIG DAVON, WIE SIE VERURSACHT WURDEN UND AUF WELCHER HAFTUNGSTHEORIE SIE BERUHEN, OB AUS VERTRAGLICH FESTGELEGTER HAFTUNG, VERSCHULDENSUNABHÄNGIGER HAFTUNG ODER DELIKTSHAFTUNG (EINSCHLIESSLICH FAHRLÄSSIGKEIT ODER AUF ANDEREM WEGE), DIE IN IRGENDEINER WEISE AUS DER NUTZUNG DIESER SOFTWARE RESULTIEREN, SELBST WENN AUF DIE MÖGLICHKEIT DERARTIGER SCHÄDEN HINGEWIESEN WURDE.

NetApp behält sich das Recht vor, die hierin beschriebenen Produkte jederzeit und ohne Vorankündigung zu ändern. NetApp übernimmt keine Verantwortung oder Haftung, die sich aus der Verwendung der hier beschriebenen Produkte ergibt, es sei denn, NetApp hat dem ausdrücklich in schriftlicher Form zugestimmt. Die Verwendung oder der Erwerb dieses Produkts stellt keine Lizenzierung im Rahmen eines Patentrechts, Markenrechts oder eines anderen Rechts an geistigem Eigentum von NetApp dar.

Das in diesem Dokument beschriebene Produkt kann durch ein oder mehrere US-amerikanische Patente, ausländische Patente oder anhängige Patentanmeldungen geschützt sein.

ERLÄUTERUNG ZU "RESTRICTED RIGHTS": Nutzung, Vervielfältigung oder Offenlegung durch die US-Regierung unterliegt den Einschränkungen gemäß Unterabschnitt (b)(3) der Klausel "Rights in Technical Data – Noncommercial Items" in DFARS 252.227-7013 (Februar 2014) und FAR 52.227-19 (Dezember 2007).

Die hierin enthaltenen Daten beziehen sich auf ein kommerzielles Produkt und/oder einen kommerziellen Service (wie in FAR 2.101 definiert) und sind Eigentum von NetApp, Inc. Alle technischen Daten und die Computersoftware von NetApp, die unter diesem Vertrag bereitgestellt werden, sind gewerblicher Natur und wurden ausschließlich unter Verwendung privater Mittel entwickelt. Die US-Regierung besitzt eine nicht ausschließliche, nicht übertragbare, nicht unterlizenzierbare, weltweite, limitierte unwiderrufliche Lizenz zur Nutzung der Daten nur in Verbindung mit und zur Unterstützung des Vertrags der US-Regierung, unter dem die Daten bereitgestellt wurden. Sofern in den vorliegenden Bedingungen nicht anders angegeben, dürfen die Daten ohne vorherige schriftliche Genehmigung von NetApp, Inc. nicht verwendet, offengelegt, vervielfältigt, geändert, aufgeführt oder angezeigt werden. Die Lizenzrechte der US-Regierung für das US-Verteidigungsministerium sind auf die in DFARS-Klausel 252.227-7015(b) (Februar 2014) genannten Rechte beschränkt.

### **Markeninformationen**

NETAPP, das NETAPP Logo und die unter [http://www.netapp.com/TM](http://www.netapp.com/TM\) aufgeführten Marken sind Marken von NetApp, Inc. Andere Firmen und Produktnamen können Marken der jeweiligen Eigentümer sein.